**WebSphere Application Server for Multiplatforms**

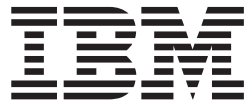

# **Edge Components 的更新**

f> *6.0.2*

**WebSphere Application Server for Multiplatforms**

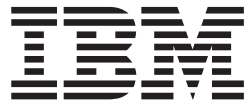

# **Edge Components 的更新**

f> *6.0.2*

**"b**

在使用本资料及其支持的产品之前, 请务必阅读第[17](#page-22-0)页的"声明"中的一般信息。

#### **Z~f(2005 j 6 B)**

此版本适用于:

WebSphere Application Server for Multiplatforms V6.0.2

及所有后续发行版和修订版,直到在新版本中另有声明为止。

通过您当地的 IBM 代表或 IBM 分部可订购出版物。

**© Copyright International Business Machines Corporation 2005. All rights reserved.**

## **目录**

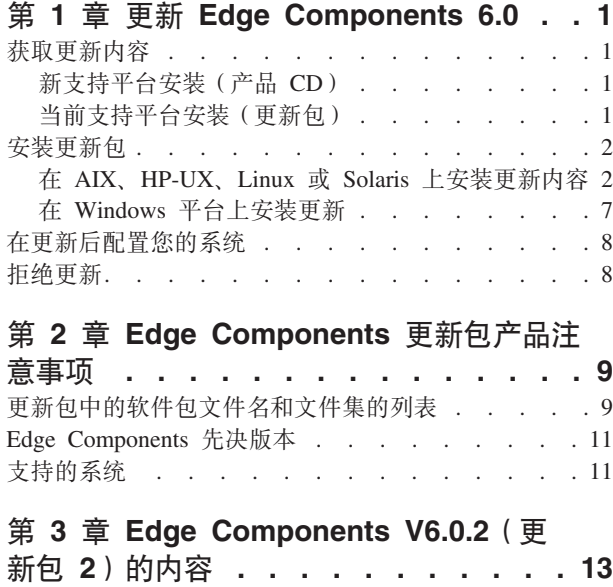

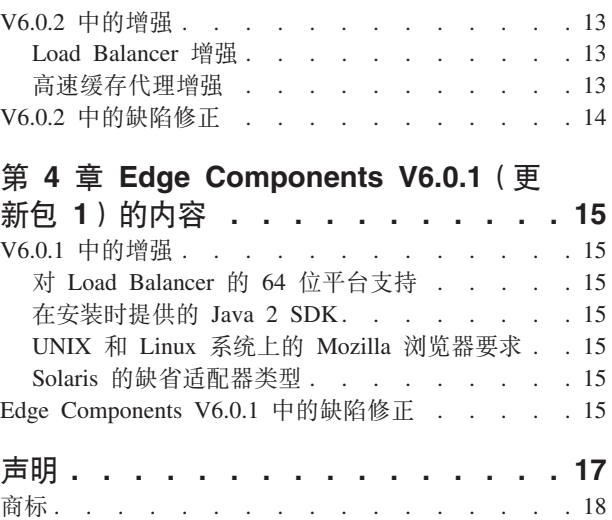

## <span id="page-6-0"></span>**Z 1 B |B Edge Components 6.0**

本节包含了关于获取和安装 IBM® WebSphere® Application Server 的 Edge Components V6.0 更新的一般指示信息。

要获得有关此更新包内容的详细信息, 请参阅第13 页的第 3 章, 『[Edge Components](#page-18-0) [V6.0.2](#page-18-0) (更新包 2)的内容 』。

可从信息中心 Web 页面获取 Edge Components 文档库, 网址为: <http://www.ibm.com/software/webservers/appserv/ecinfocenter.html>

Edge Components 的受支持硬件和软件需求可从以下 WebSphere Application Server Prerequisites 3 f q ! : <http://www.ibm.com/software/webservers/appserv/doc/latest/prereq.html>#

WebSphere Application Server 产品的相关信息可从 Library 页面获取: <http://www.ibm.com/software/webservers/appserv/was/library/>

可以从 WebSphere Application Server Web 站点的 Support 页 <http://www.ibm.com/software/webservers/appserv/was/support/> 上的 Technote 数 据库中获取 Edge Components 的 Self help 信息。

- 单击 Support 页的 Self Help 部分中列出的 Technote,
- 然后选择 Edge Components 类别

## 获取更新内容

可获取下列形式的用于 AIX®、HP-UX、Linux、Solaris Operating System 或 Windows® 系统的 Edge Components V6.0.2 -

- · 产品 CD, 用于新的支持平台
- 更新包, 以下载件的形式, 用于当前支持平台上的现有安装

#### **B'V=(20(z7 CD)**

如果要在 V6.0.2 的新支持平台上安装 Edge Components, 则将需要从产品 CD 安装。

有关从产品 CD 安装的安装指示信息, 请参阅 《Edge Components 的概念、规划和安 装》文档, 可从 Edge Components 信息中心 Web 页面访问, 网址为: <http://www.ibm.com/software/webservers/appserv/ecinfocenter.html>.

有关受支持平台的信息, 请访问 <http://www.ibm.com/software/webservers/appserv/doc/latest/prereq.html>#

## **10'V=(20(|B|)**

从 WebSphere Application Server Web 站点 Support 页 <http://www.ibm.com/software/webservers/appserv/was/support/> 的 Download 部分 链接到 Edge Components 更新包。

- 从 Support 页的 Download 部分单击更新包的校正服务发行版(例如, V6.0 Refresh Pack 2) 并按照该链接连接到下载站点。
- 按照站点上的指示信息下载 Edge Components 更新包。

请使用下列安装指示信息在您的系统上安装 Edge Components 更新包。

## <span id="page-7-0"></span>**20|B|**

对于 AIX、HP-UX、Linux、Solaris 或 Windows 平台:

- 安装本更新包更新之前,必须在您的系统上已经安装了较早版本的 6.0 Edge **Components**. 请参阅第 11 页的 『 [Edge Components](#page-16-0) 先决版本 』获取所需要的 Edge Components 先决版本。
- v **g{zD53OP420 V6.0 Edge Components,rk20 Edge Components** V6.0。请参阅《Edge Components 的概念、规划和安装》文档获取 V6.0 安装指示信 息。

要安装 Load Balancer, 唯一需要的 V6.0 Edge Components 先决条件是 V6.0 许可证 文件(nd60Full.LIC), 因为该更新包不提供此许可证。可以通过仅安装 Edge Components V6.0 的 Load Balancer 许可证软件包获取该许可证。

要安装 Edge Components 更新包:

- 对于 UNIX® 系统: 请使用操作系统的软件包安装系统 (本机版本安装程序)。更新包 不附带"产品安装程序"(普通安装程序)。
- 对于 Windows 系统: 请使用 InstallShield 安装程序。

## **Z AIX"HP-UX"Linux r Solaris O20|BZ]**

使用您操作系统的软件包安装系统, 安装更新您的系统所必需的软件包。

#### 开始之前

在继续安装更新包之前, 请考虑以下几项内容。

- 必须从系统中卸载任何 6.0 之前版本的产品。
- 除 Load Balancer 以外, 要安装更新软件包, 相应的 V6.0 软件包必须已经在您的机 器上存在。例如,如果还未在机器上安装 V6.0 高速缓存代理软件包,那么您就不能 应用高速缓存代理软件包的 V6.0.1 Components 更新包。
- 对于 Load Balancer, 要安装 Load Balancer 软件包的 V6.0.1 Edge Components 更 新包, 您只需要有 Load Balancer V6.0 许可证软件包。
- 要获取 Edge Components 更新包中软件包名称和文件集的列表,请参阅第9页的第 2 章, 『[Edge Components](#page-14-0) 更新包产品注意事项』。

#### **20\_Y:fzmDm~|(AIX"HP-UX"Linux r Solaris)**

使用您操作系统的软件包安装工具, 以正确的顺序安装高速缓存代理软件包。(请参阅 第 7 页的表 1, 获取所有 Edge Co[m](#page-12-0)ponents 软件包和它们的安装顺序的列表。) 下列步 骤详述完成此任务通常必需的步骤。

要点: 高速缓存代理在所有 Edge Components 安装上可用, 下列情况例外:

• 高速缓存代理不可用于在 Itanium 2 或 AMD Opteron 64 位处理器上运行的 Edge component  $\ddot{\mathcal{F}}$ 

- 高速缓存代理不可用于 Load Balancer for IPv6 的 Edge Components 安装。
- 1. 成为本地超级用户 root 用户。

su - root Password: *password*

2. 停止高速缓存代理进程。

在 AIX 上:

stopsrc -c -s ibmproxy

#### **Z HP-UX O**:

kill -9 *proxy\_PID*

proxy\_PID 项是高速缓存代理进程的进程标识。您可以使用下列命令确定高速缓存代 理的 PID.

ps -e | grep ibmproxy

#### **Z Linux O**:

• 对于 SuSE Linux:

/etc/init.d/ibmproxy stop

• 对于 Red Hat Linux:

/etc/rc.d/init.d/ibmproxy stop

#### **Z Solaris O**:

kill -9 *proxy\_PID*

proxy PID 项是高速缓存代理进程的进程标识。您可以使用下列命令确定高速缓存代 理的 PID.

ps -e | grep ibmproxy

3. 更改到包含安装文件的目录。

cd *download\_package\_directory/*

4. 安装软件包。

更新包的软件包安装顺序为:

- a. gskit (全局安全性工具箱)
- b. icu (ICU 运行时)
- c. admin(管理运行时)
- d. cp 消息 (高速缓存代理消息)
- e. cp (高速缓存代理)
- f. 文档 (可选)

特定于系统的安装伪指令 -

• 在 AIX 上:

installp -acXd *source package\_name*

其中 source 是软件包位置的目录, 而 package\_name 是软件包的名称。

例如, 当软件包驻留在当前目录中时, 使用下列命令安装 admin 软件包 (wses\_admin.rte).

installp -acXd . wses\_admin.rte

当软件包驻留在 /tmp 目录中时, 使用下列命令安装 admin 软件包。 installp -acXd /tmp wses admin.rte

当使用系统管理界面工具(SMIT)时,使用 install latest 选项。确保将提交软件更 新字段中的值设置为**是**.

**• 在 HP-UX 上:** 

swinstall -s /*source package\_name*

其中 source 是软件包位置的目录, 而 package\_name 是软件包的名称。

例如,

– 当软件包驻留在当前目录中时, 使用下列命令安装高速缓存代理的 admin 软件包  $(WSES-ADMIN)$ .

swinstall -s /admin WSES-ADMIN

验证软件包的安装

发出 swlist 命令列出已安装的所有软件包。例如,

– 如果您安装高速缓存代理的软件包,则发出下列命令列出已安装的所有软件包: swlist gsk\* swlist WSES\*

v **Z Linux O:**

rpm -iv --replacefiles *package\_name*

其中 package\_name 是软件包的名称。

例如,

rpm -iv --replacefiles WSES\_Admin\_Runtime-6.0.1-0.686.rpm

不要使用 -U 选项。注意 --replacefiles 选项是多数软件包都必需的。将选项与不需要 它的软件包一起使用不影响其安装。安装后, 新软件包的先前安装版本仍保留在机 器上。不要卸载它们。

• 在 Solaris 上:

pkgadd -d *source package\_name*

其中 source 是软件包位置的目录, 而 package\_name 是软件包的名称。

例如, 当软件包驻留在当前目录中时, 使用下列命令安装 admin 软件包 (WSESadmin)#

pkgadd -d . WSESadmin

当软件包驻留在 /tmp 目录中时, 使用下列命令安装 admin软件包。 pkgadd -d /tmp WSESadmin

当安装 gskit 时, 下列安装将覆盖先前版本的 gskit 软件包 pkgadd -a ./admin -d . gsk7bas

<span id="page-10-0"></span>要使用静默安装, 请使用 -a 选项并指定管理文件。在您安装的软件包中提供了名为 instadm 的管理文件。

安装后, 新软件包的先前安装版本仍保留在机器上。不要卸载它们。

## $R$  **2 2 Load Balancer** 的软件包 (AIX, HP-UX, Linux 或 Solaris)

*60* **Example Balancer 6.0 之前版本**: 安装更新包前, 请停用并卸载任何现有的 Load Balancer 6.0 之前版本。根据需要执行下列步骤。

#### **6.0** 之前版本的步骤

- 1. 用 root 用户权限转至命令提示符。
- 2. 将任何您已创建并放入 Load Balancer 安装目录的文件复制到一个备份目录。还请考 虑保存任何 Load Balancer 配置脚本。
- 3. 使用命令 dscontrol executor stop 停用 Load Balancer 执行程序。即使是停用了 dsserver, 执行程序仍可以运行。如果您接收到 dsserver 未在运行的消息, 那么启动 dsserver 然后再次发出命令。
- 4. 使用命令 dsserver stop 停用 dsserver.
- 5. 使用特定于系统的命令卸载所有 6.0 Load Balancer 软件包之前的版本。
	- a. 在 AIX 上:

要卸载所有 Load Balancer 产品软件包, 请使用下列命令: installp -u ibmlb

**b.** 在 HP-UX 上:

要卸载所有 Load Balancer 产品软件包, 请使用下列命令: swremove ibmlb

- c. **Z Linux O**:
	- 要检查之前安装的 Load Balancer 相关软件包, 请使用下列命令: rpm -qa | grep ibmlb
	- 要卸载每个 Load Balancer 软件包, 请使用下列命令: rpm -e *package\_name*

其中 package name 是单个 Load Balancer 软件包名称。

**注**: 当卸载各个软件包时,应按照与安装这些软件包相反的顺序将其除去。

- d. 在 Solaris 上:
	- 要检查之前安装的 Load Balancer 相关软件包, 请使用下列命令: pkginfo | grep ibmlb
	- 要卸载每个 Load Balancer 软件包, 请使用下列命令: pkgrm *package\_name*

其中 package\_name 是单个 Load Balancer 软件包名称。

注: 当卸载各个软件包时, 应按照与安装这些软件包相反的顺序将其除去。

#### **20** *Load Balancer V6.0* **|B|:**

注: 如果您尚未在您的系统上安装 V6.0 Load Balancer 组件, 那么在安装修订包之前只 需要安装 Load Balancer V6.0 许可证文件 (nd60Full.LIC)。许可证可以通过仅安装 V6.0 产品的 Load Balancer 许可证软件包来获取。

#### 安装更新包

- 1. 用 root 用户权限转至命令提示符。
- 2. 获取 Load Balancer 更新包并将它放到一个临时目录。
- 3. 解压 (untar) 构建软件包。这将产生很多独立的文件集。
- 4. 使用特定于系统的命令安装软件, 例如
	- a. 在 AIX 上:
		- 如果 .toc 文件尚未存在, 则发出下列命令生成 .toc 文件 inutoc .
		- 要安装 Load Balancer 的 base 软件包(ibmlb.base.rte),则发出下列命令 installp -acXd . ibmlb.base.rte
	- **b.** 在 HP-UX 上:

swinstall -s /*source package\_name*

其中 source 是软件包位置的目录, 而 package\_name 是软件包的名称。

例如, 当软件包驻留在当前目录中时, 使用下列命令安装 Load Balancer 的 base 软件包 (ibmlb.base):

swinstall -s /lb ibmlb.base

c. **Z Linux O**:

rpm -iv --nodeps --replacefiles *package\_name*

其中 package\_name 是软件包的名称。

例如, 当软件包驻留在当前目录中时, 使用下列命令安装 Load Balancer 的所有 软件包  $(ibmb*$ .rpm).

rpm -iv --nodeps --replacefiles ibmlb\*.rpm

"nodeps"选项允许您以任意顺序成功安装软件包。

d. 在 Solaris 上:

pkgadd -d *pathname package\_name*

其中 pathname 是软件包位置的目录, 而 package\_name 是软件包的名称。

例如, 当软件包驻留在当前目录中时, 使用下列命令安装 Load Balancer admin 软  $#<sup>6</sup>$  (ibmlbadm)

pkgadd -d . ibmlbadm

5. 恢复任何配置文件并启动先前卸载期间您保存过的或修改过的脚本。

#### **Edge Components** 软件包

下表列出了与 Edge Components 一起交付的所有软件包及其必需的安装顺序。根据此表 中指定的顺序, 安装包含在更新包中的软件包。

<span id="page-12-0"></span>**":**

- 1. 不是此处列示的所有的软件包都与更新包一起交付的。仅更新与更新包一起交付的 并且先前已安装到您的系统上的软件包。
- 2. 请参阅第9页的第 2 章, 『[Edge Components](#page-14-0) 更新包产品注意事项』, 获取更新包 所包含的特定软件包以及相应于软件包的 AIX 文件集及 Solaris 和 Linux 文件名的 列表.
- 3. 在 Linux 上, 您可使用"nodeps"选项以任意顺序成功安装所有软件包。

表 1. 软件包安装详细信息

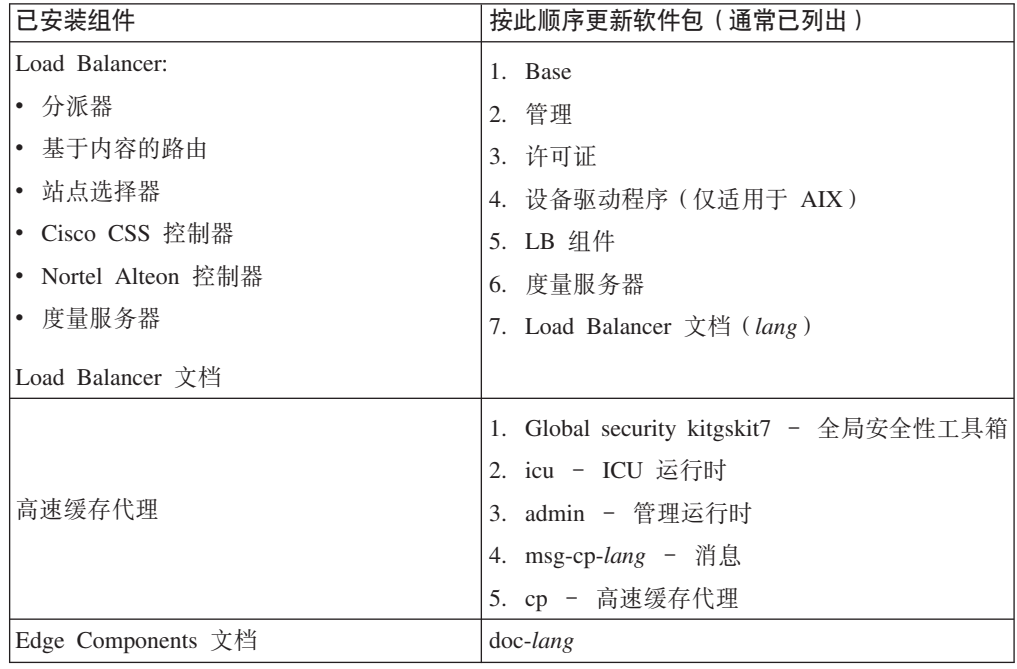

## 在 Windows 平台上安装更新

请按如下所示使用"Edge Components 产品安装程序", 在您的 Windows 操作系统上 升级 Edge Components V6.0:

- 注: 要防止当前已安装的 Load Balancer 启动, 请确保首先编辑任何您已经创建的启动 脚本、临时抑制重新引导时启动 Load Balancer 的任何命令。另外、请确保将 Load Balancer 服务设置为手工。然后, 重新启动 Windows 机器。
- 1. 下载 Edge Components 更新包。
- 2. 使用"添加/删除程序"卸载当前 Load Balancer 组件 (如果存在的话)。
- 3. 通过执行下列某一操作运行安装程序:
	- 从命令提示符
		- 如果安装高速缓存代理和 Load Balancer, 或者如果仅安装高速缓存代理
			- 更改到包含您平台的安装文件的目录, 并输入 setup。
		- 如果仅安装 Load Balancer
			- 更改到 1b 目录, 然后输入 setup
	- 从"开始"菜单:
		- a. 单击**运行**。
- <span id="page-13-0"></span> $b.$  单击浏览。
- c. 如果安装高速缓存代理和 Load Balancer, 或者如果仅安装高速缓存代理, 则选 择包含您平台的安装文件的目录并选择安装。
- d. 如果仅安装 Load Balancer, 请选择 lb 目录并选择安装。
- e. 单击打开。
- f. %w**7(**#
- 4. 按照安装程序请求输入信息。

## **Z|BsdCzD53**

安装 Edge Components 更新之后, 维护先前的 Edge Components 配置。然而, 当新功 能(增强)与更新包一起交付时, 为了启用功能部件, 经常需要将一些伪指令添加到 配置文件。

注: 当更新 Load Balancer 组件时, 您必须手工保存和恢复配置文件, 这样才能维护您 先前的 [Load Balancer](#page-10-0) 配置; 请参阅第5 页的 『 安装 Load Balancer 的软件包 (AIX、[HP-UX](#page-10-0)、Linux 或 Solaris) | 获取更多信息。

## **\x|B**

- 在 Windows 系统上, 使用 "Edge Components 产品安装程序"除去组件。在 "安装 程序的维护选项"窗口中选择除去。然后, 使用"Edge Components 产品安装程序" 重新安装先前的版本。
- · 在 UNIX 系统上, 要除去更新包并返回到修补前的状态, 请卸载产品并重新安装先前 的版本。

AIX 操作系统提供的用于拒绝补丁的机制要求补丁是以更新包形式产生的。Edge Components 更新包仅以产品形式打包提供, 而不以更新包形式打包提供。因此, 您无 法使用 AIX SMIT 机制来安装和除去补丁。要拒绝 AIX 系统上的补丁, 您必须卸载 文件集然后重新安装先前的版本。

对于多数组件, 当除去更新包时, 配置文件保存在 oldfiles/*component* 目录中, 并且可 以与产品重新安装的版本一起使用,以维护修补前的版本中已修补的配置。然而对于 Load Balancer 组件, 您必须手工保存配置文件来维护已修补配置; 请参阅第5页的 『安 装 [Load Balancer](#page-10-0) 的软件包 (AIX、HP-UX、Linux 或 Solaris) ; 获取更多信息。

## <span id="page-14-0"></span> $E$  **2**  $\hat{E}$  **Edge Components** 更新包产品注意事项

本节包含更新的软件包和组件以及更新包支持的操作系统的信息。

## **|B|PDm~|D~{MD~/DPm**

Edge Components 更新包包含下列组件的更新:

- 高速缓存代理
- Load Balancer

要点: 高速缓存代理在所有 Edge Components 安装上可用, 下列情况例外:

- 高速缓存代理不可用于在 Itanium 2 或 AMD Opteron 64 位处理器上运行的 Edge component  $\ddot{\mathcal{L}}\ddot{\mathcal{R}}$ .
- 高速缓存代理不可用于 Load Balancer for IPv6 的 Edge Components 安装。

下表列出与更新包一起交付的软件包以及相应的软件包名称 -

- 对于 AIX 系统 (表 2)
- 对于 Linux 系统 (第[10](#page-15-0)页的表 3)
- 对于 HP-UX 系统 (第[11](#page-16-0)页的表 4)
- 对于 Solaris 系统 (第[11](#page-16-0)页的表 4)

#### **":**

- 1. 请参阅第[2](#page-7-0)页的"安装更新包!获取有关安装更新包的指示信息。
- 2. 请参阅第7页的表1获取安装必要的软件包必需遵循的顺序。
- 3. 不是此处列示的所有的软件包都与更新包一起交付的。仅更新与更新包一起交付的 并且先前已安装到您的系统上的软件包。

表 2. AIX 软件包名称

| 一般软件包名称                                                               | AIX 文件集                                       |  |  |
|-----------------------------------------------------------------------|-----------------------------------------------|--|--|
| gskit7 (高速缓存代理)                                                       | gskkm.rte                                     |  |  |
| icu(高速缓存代理)                                                           | wses icu.rte                                  |  |  |
| admin (高速缓存代理)                                                        | wses admin.rte                                |  |  |
| msg-cp (高速缓存代理)                                                       | wses_cp.msg.lang.base                         |  |  |
| cp (高速缓存代理)                                                           | wses_cp.base                                  |  |  |
| doc (高速缓存代理和 Load Balancer)                                           | wses_doc. <i>lang</i>                         |  |  |
| 注:                                                                    |                                               |  |  |
| 1. 在 AIX 上, 变量 lang 是指下列某种特定语言代码:                                     |                                               |  |  |
| de DE, en US, es ES, fr CA, fr CH, fr FR, it IT, it CH, ja JP, Ja JP, |                                               |  |  |
| ko KR, pt BR, zh CN, ZH CN, zh TW, Zh TW.                             |                                               |  |  |
| Base (Load Balancer)                                                  | ibmlb.base.rte                                |  |  |
| Admin (Load Balancer)                                                 | ibmlb.admin.rte ibmlb.msg. <i>lang.</i> admin |  |  |
| 许可证 (Load Balancer)                                                   | ibmlb.lb.license                              |  |  |

<span id="page-15-0"></span>表 2. AIX 软件包名称 (续)

| 一般软件包名称                                                               | AIX 文件集                                                 |  |  |
|-----------------------------------------------------------------------|---------------------------------------------------------|--|--|
| 设备驱动程序 (Load Balancer)                                                | ibmlb.lb.driver                                         |  |  |
| Load Balancer 组件                                                      | ibmlb. <i>component</i> .rte ibmlb.msg. <i>lang</i> .lb |  |  |
| 度量服务器(Load Balancer)                                                  | ibmlb.ms.rte                                            |  |  |
| Load Balancer 文档                                                      | ibmlb.doc.rte ibmlb.msg.lang.doc                        |  |  |
| 注:                                                                    |                                                         |  |  |
| 1                                                                     | 在 AIX 上, 变量 lang 是指下列某种特定语言代码:                          |  |  |
| de DE, en US, es ES, fr CA, fr CH, fr FR, it IT, it CH, ja JP, Ja JP, |                                                         |  |  |
| ko KR, pt BR, zh CN, ZH CN, zh TW, Zh TW.                             |                                                         |  |  |
| 2. 变量 component 是指某个下列组件: disp (分派器)、cbr (CBR)、ss (站点选择器)、            |                                                         |  |  |

cco (Cisco CSS 控制器)或 nal (Nortel Alteon 控制器)。

表 3. Linux 软件包文件名

| 一般软件包名称                                                                                                    | Linux 文件名                                    |  |
|----------------------------------------------------------------------------------------------------|----------------------------------------------|--|
| gskit7 (高速缓存代理)                                                                                                    | gsk7bas.rpm                                  |  |
| icu ( 高速缓存代理 )                                                                                                    | WSES_ICU_Runtime-6.0.2-0.hardw.rpm           |  |
| admin (高速缓存代理)                                                                                                    | WSES_Admin_Runtime-6.0.2-0.hardw.rpm         |  |
| msg-cp (高速缓存代理)                                                                                                    | WSES_CachingProxy_msg_lang-6.0.2-0.hardw.rpm |  |
| cp (高速缓存代理)                                                                                                    | WSES_CachingProxy-6.0.2-0.hardw.rpm          |  |
| doc (高速缓存代理和 Load Balancer)                                                                                                    | WSES_Doc_lang-6.0.2-0.hardw.rpm              |  |
| 注:<br>hardw 是指下列某个内容: i686 (IA-32 Linux)、s390 (s390<br>1.<br>变量<br>Linux), ppc64 (Linux/PPC64), ia64 (Itanium 2), x86_64 (AMD Opteron),                                                                                                    |                                              |  |
| 是指下列某种特定语言代码:<br>2.<br>变量<br>$\ln n$ g<br>en_US, pt_BR, zh_CN, zh_TW, fr_FR, de_DE, it_IT, ja_JP, ko_KR, es_ES,                                                                                                    |                                              |  |
| Base (Load Balancer)                                                                                                    | ibmlb-base-6.0.2-0.hardw.rpm                 |  |
| Admin (Load Balancer)                                                                                                    | ibmlb-admin-6.0.2-0.hardw.rpm                |  |
| 许可证 (Load Balancer)                                                                                                    | ibmlb-lic-6.0.2-0.hardw.rpm                  |  |
| Load Balancer 组件                                                                                                    | ibmlb-component-6.0.2-0.hardw.rpm            |  |
| 度量服务器 (Load Balancer)                                                                                                    | ibmlb-ms-6.0.2-0.hardw.rpm                   |  |
| Load Balancer 文档                                                                                                    | ibmlb-lang-6.0.2-0.hardw.rpm                 |  |
| 注:<br>hardw 是指下列某个内容: i386 (IA-32 Linux)、s390 (s390<br>1.<br>变量<br>Linux), ppc64 (Linux/PPC64), ia64 (Itanium 2), x86_64 (AMD Opteron).<br>变量<br>是指下列某种特定语言代码:<br>2.<br>$l$ ang<br>nlv-de_DE、nlv-es_ES、nlv-fr_FR、nlv-it_IT、nlv-ja_JP、nlv-ko_KR、nlv-pt_BR、nlv-zh_CN、<br>nlv-zh_TW。对于英语, 用变量 lang 替代 doc。 |                                              |  |
| 3. 变量 component 是指某个下列组件: disp (分派器)、cbr (CBR)、ss (站点选择器)、<br>cco (Cisco CSS 控制器)或 nal (Nortel Alteon 控制器)。                                                                                                    |                                              |  |

<span id="page-16-0"></span>表 4. HP-UX 和 Solaris 软件包名称

| 一般软件包名称                                                                                                    | HP-UX 文件集         | Solaris 文件名    |  |  |
|----------------------------------------------------------------------------------------------------|-------------------|----------------|--|--|
| gskit7 (高速缓存代理)                                                                                                    | gsk7bas           | gsk7bas        |  |  |
| icu (高速缓存代理)                                                                                                    | <b>WSES-ICU</b>   | WSESicu        |  |  |
| admin (高速缓存代理)                                                                                                    | <b>WSES-ADMIN</b> | WSESadmin      |  |  |
| msg-cp (高速缓存代理)                                                                                                    | WSES-cpmlang      | WSEScpmlang    |  |  |
| cp (高速缓存代理)                                                                                                    | WSES-CP           | WSEScp         |  |  |
| doc (高速缓存代理和 Load   WSES-DOC-lang<br>Balancer)                                                                                       |                   | WSESdoclang    |  |  |
| 注:                                                                                                    |                   |                |  |  |
| HP-UX 上, 变量 $lang$ 是指下列某种特定语言代码:<br>1. 在<br>de_DE、en_US、es_ES、fr_FR、it_IT、ja_JP、ko_KR、pt_BR、zh_CN、zh_TW。                             |                   |                |  |  |
| Solaris 上, 变量 $lang$ 是指下列某种特定语言代码:                                                                                                   |                   |                |  |  |
| 2. 在<br>br, cn, cw, de, en, es, fr, it, ja, kr.                                                                                      |                   |                |  |  |
| Base (Load Balancer)                                                                                                    | ibmlb.base        | ibmlbbase      |  |  |
| Admin (Load Balancer)                                                                                                    | ibmlb.admin       | ibmlbadm       |  |  |
| 许可证 (Load Balancer)                                                                                                    | ibmlb.lic         | ibmlblic       |  |  |
| Load Balancer 组件                                                                                                    | ibmlb.component   | ibmlbcomponent |  |  |
| 度量服务器 (Load Balancer)                                                                                                    | ibmlb.ms          | ibmlbms        |  |  |
| Load Balancer 文档                                                                                                    | ibmlb.lang        | ibmlblang      |  |  |
| 注:<br>HP-UX 上, 变量 $lang$ 是指下列某种特定语言代码:<br>1.<br>在<br>nlv-deDE, nlv-esES, nlv-frFR, nlv-itIT, nlv-jaJP, nlv-koKR, nlv-ptBR, nlv-zhCN, |                   |                |  |  |
| nlv-zhTW。对于英语, 变量 lang 是指 doc。                                                                                                    |                   |                |  |  |
| Solaris 上, 变量 lang 是指下列某种特定语言代码:<br>2. 在                                                                                             |                   |                |  |  |
| deDE、esES、frFR、itIT、jaJP、koKR、ptBR、zhCN、zhTW。对于英语, 变量 lang 是指<br>$\mathsf{doc}_\cdot$                                                |                   |                |  |  |
| 3. 变量 component 是指某个下列组件: disp (分派器)、cbr (CBR)、ss (站点选择器)、                                                                           |                   |                |  |  |
| cco (Cisco CSS 控制器)或 nal (Nortel Alteon 控制器)。                                                                                        |                   |                |  |  |

## Edge Components 先决版本

将 Edge Components 从下面的先前版本升级到更新包 2:

- Edge Components V6.0
- Edge Components V6.0.1

## **支持的系统**

AIX、HP-UX、Linux、Solaris 和 Windows: 此 Edge Components 更新包的支持硬 件和软件需求可从以下 WebSphere Application Server Prerequisites Web 页面获取: <http://www.ibm.com/software/webservers/appserv/doc/latest/prereq.html>#

## <span id="page-18-0"></span>**2 02) Edge Components V6.0.2** (更新包 2) 的内容

可以通过应用更新包来更新 Edge Components, Edge Components 更新包 2 (V6.0.2) 包括几乎所有最新的增强和修订。

## **V6.0.2** 中的增强

## **Load Balancer** 增强

#### 支持 **IPv6** 寻址

Load Balancer for IPv6 现在可用了。Load Balancer for IPv6 安装只包含分派器组件但 既可支持 IPv4 又可支持 IPv6 的扩展 IP 寻址方案。

原来的 Load Balancer (它只支持 IPv4) 仍然可用于 V6.0.2 并且是所有组件的全部功 能可用。

有关限制和配置差别的信息, 请参阅WebSphere Application Server 《Load Balancer 管 理指南》中有关在 Load Balancer for IPv6 上部署分派器的章节。

#### $T$  **Coad Balancer** 的其它 64 位平台支持

对于 Edge Components V6.0.2, Load Balancer 在运行 64 位 JVM 的其它平台上可用。

有关 Edge Components V6.0.2 的受支持硬件和软件需求的信息, 请访问以下 WebSphere Application Server Prerequisites Web 页面: <http://www.ibm.com/software/webservers/appserv/doc/latest/prereq.html>

## **\_Y:fzmv?**

#### **FIPS enable** 伪指令

这个新的伪指令 (FIPSenable) 对 SSL 连接中的 SSLV3 和 TLS 协议启用 FIPS 核准 的密码。

有关更多信息, 请参阅WebSphere Application Server 《高速缓存代理管理指南》

#### **CZ\_Y:fJ4(URI)D`vdeD18n**

有两个新的伪指令(SupportVaryHeader 和 RegisterCacheIdTransformer), 它们启用高 速缓存代理以根据 HTTP Vary 头和 Cookie 头以高速缓存和检索 URI 的多个变体。

有关更多信息, 请参阅WebSphere Application Server 《高速缓存代理管理指南》

## <span id="page-19-0"></span> $\times$  **8.0.2** 中的缺陷修正

要获取此更新包中修正的 Edge Components 缺陷的完整列表, 请参阅 WebSphere Application Server Web 站点 Support 页 <http://www.ibm.com/software/webservers/appserv/was/support/>

- 从 Support 页按照链接连接到校正服务下载站点。
- 从更新包的下载站点链接到包含修正的缺陷列表的文件。

## <span id="page-20-0"></span> $\hat{E}$  **2 A**  $\hat{E}$  **Edge Components V6.0.1** (更新包 1) 的内容

本节包含随 Edge Components 更新包 1 提供的一系列增强。

### **V6.0.1** 中的增强

## **R** Load Balancer 的 64 位平台支持

Load Balancer 现在将在运行 64 位 JVM 的下列平台上可用:

- Linux for PowerPC 64  $\hat{W}$
- Linux for AMD Opteron 64  $\oplus$
- HP UX Itanium  $2\,64\,$   $\oplus$

有关 Edge Components V6.0.1 的受支持软件需求的信息, 请访问以下 WebSphere Application Server Prerequisites Web 页面: <http://www.ibm.com/software/webservers/appserv/doc/latest/prereq.html>

## **Z201a)D Java 2 SDK**

在所有平台上 Java 2 SDK 自动与 Load Balancer 一起安装。

#### **UNIX M Linux 53OD Mozilla /@w\*s**

在 UNIX 和 Linux 系统上: 要查看 Edge Components 帮助, 缺省浏览器现在是 Mozilla  $1.4$  或  $1.7$ .

在 Windows 系统上: 要查看 Edge Components 帮助, 缺省浏览器是系统浏览器。(这 与较早的 V6.0 发行版相比, 没有变化。) 有关 Windows 系统上建议的浏览器的详细信 息, 请参阅 V6.0.1 的 《Edge Components 的概念、规划和安装》文档中的"使用浏览 器..."这一节;该文档可在 Edge Components 信息中心 Web 页面中访问,网址为: <http://www.ibm.com/software/webservers/appserv/ecinfocenter.html>

#### **Solaris** 的缺省适配器类型

如在 ibmlb.conf 文件中指定的一样, 现在 Solaris 缺省的适配器类型为 eri。先前指 定为 hme。

#### **Edge Components V6.0.1 中的缺陷修正**

要获取此更新包中修正的 Edge Components 缺陷的完整列表, 请参阅 WebSphere Application Server Web 站点 Support 页 <http://www.ibm.com/software/webservers/appserv/was/support/>

- 从 Support 页按照链接连接到校正服务下载站点。
- 从更新包的下载站点链接到包含修正的缺陷列表的文件。

## <span id="page-22-0"></span>**声明**

#### **Z~f(2005 j 6 B)**

本信息是为在美国提供的产品和服务编写的。

IBM 可能在其他国家或地区不提供本文档中讨论的产品、服务或功能特性。有关您当前 所在区域的产品和服务的信息、请向您当地的 IBM 代表咨询。任何对 IBM 产品、程 序或服务的引用并非意在明示或暗示只能使用 IBM 的产品、程序或服务。只要不侵犯 IBM 的知识产权,任何同等功能的产品、程序或服务,都可以代替 IBM 产品、程序或 服务。但是, 评估和验证任何非 IBM 产品、程序或服务, 则由用户自行负责。

IBM 公司可能已拥有或正在申请与本文档所描述内容有关的各项专利。提供本文档并未 授予用户使用这些专利的任何许可。您可以用书面方式将许可查询寄往:

IBM Director of Licensing IBM Corporation North Castle Drive Armonk, NY 10504-1785 U.S.A.

有关双字节(DBCS)信息的许可查询, 请与您所在国家或地区的 IBM 知识产权部门联 系, 或用书面方式将查询寄往:

IBM World Trade Asia Corporation Licensing 2-31 Roppongi 3-chome, Minato-ku Tokyo 106, Japan

#### 本条款不适用英国或任何这样的条款与当地法律不一致的国家或地区:

International Business Machines Corporation "按现状"提供本文档, 不附有任何种类的 (无论是明示的还是暗含的)保证,包括但不限于暗含的有关非侵权、适销和适用于 某种特定用途的保证或条件。某些国家或地区在某些交易中不允许免除明示或暗含的 保证。因此本条款可能不适用于您。

本信息中可能包含技术方面不够准确的地方或印刷错误。此处的信息将定期更改;这 些更改将编入本资料的新版本中。IBM 可以随时对本资料中描述的产品和 / 或程序进行 改进和/或更改,而不另行通知。

本信息中对非 IBM Web 站点的任何引用都只是为了方便起见才提供的, 不以任何方式 充当对那些 Web 站点的保证。那些 Web 站点中的资料不是 IBM 产品资料的一部分, 使用那些 Web 站点带来的风险将由您自行承担。

IBM 可以按它认为适当的任何方式使用或分发您所提供的任何信息而无须对您承担任何 责任。

本程序的被许可方如果要了解有关程序的信息以达到如下目的: (i) 允许在独立创建 的程序和其他程序(包括本程序)之间进行信息交换, 以及(ii)允许对已经交换的信 息进行相互使用, 请与下列地址联系:

<span id="page-23-0"></span>IBM Corporation Attn.: G7IA./503. P.O. Box 12195 3039 Cornwallis Rd. Research Triangle Park, N.C. 27709-2195 U.S.A.

只要遵守适当的条件和条款,包括某些情形下的一定数量的付费,都可获得这方面的 信息

本资料中描述的许可程序及其所有可用的许可资料均由 IBM 依据 IBM 国际软件许可 协议或任何同等协议中的条款提供。

此处包含的任何性能数据都是在受控环境中测得的。因此, 在其他操作环境中获得的 数据可能会有明显的不同。有些测量可能是在开发级的系统上进行的,因此不保证与 一般可用系统上进行的测量结果相同。此外, 有些测量是通过推算而估计的, 实际结 果可能会有差异。本文档的用户应当验证其特定环境的适用数据。

涉及非 IBM 产品的信息可从这些产品的供应商、其出版说明或其他可公开获得的资料 中获取。IBM 没有对这些产品进行测试,也无法确认其性能的精确性、兼容性或任何其 他关于非 IBM 产品的声明。有关非 IBM 产品性能的问题应当向这些产品的供应商提 出。

所有关于 IBM 未来方向或意向的声明都可随时更改或收回, 而不另行通知, 它们仅仅 表示了目标和意愿而已。

本信息包含了在日常业务运作中所使用到的数据和报告的示例。为了尽可能完整地说 明这些示例,示例中可能会包括个人、公司、品牌和产品的名称。所有这些名称都是 虚构的,与实际商业企业所用的名称和地址的任何雷同纯属巧合。

如果您正以软拷贝格式查看本信息, 图片和彩色图例可能无法显示。

## **商标**

下列术语是 International Business Machine Corporation 在美国和 / 或其他国家或地区的 商标:

- $AFS^@$
- AIX
- $\text{DFS}^{\text{TM}}$
- IBM
- RS/6000<sup>®</sup>
- SecureWay<sup>®</sup>
- Tivoli®
- ViaVoice®
- WebSphere

Microsoft<sup>®</sup>、Windows、Windows 2000、Windows Server 2003 和 Windows 徽标是 Microsoft Corporation 在美国和 / 或其他国家或地区的注册商标。

Java™、JavaScript™ 和所有基于 Java 的商标和徽标是 Sun Microsystems,Inc. 在美国和 /或其他国家或地区的商标或注册商标。

UNIX 是 The Open Group 在美国和 / 或其他国家或地区的注册商标。

其他公司、产品和服务名称可能是其他公司的商标或服务标记。

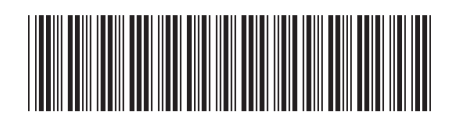

G151-0190-01

中国印刷

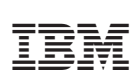